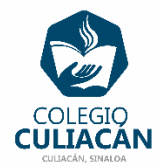

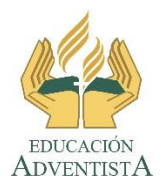

**COLEGIO CULIACÁN Escuela Secundaria EJERCICIO 13 TECNOLOGÍA III PRIMER TRIMESTRE**

## **INSTRUCCIONES:**

- o CREAR UNA PRESENTACIÓN EN POWER POINT DONDE PONGAN LO SIGUIENTE:
	- o EN LA DIAPOSITIVA 1 VA LA HOJA DE PRESENTACIÓN CON LOS DATOS QUE YA SABEN Y LOS LOGOS. EL TEMA ES: HIPERVÍNCULOS DENTRO DEL MISMO ARCHIVO EN POWER POINT.
	- o EN LA DIAPOSITIVA 2 ESCRIBEN EL SIGUIENTE TEXTO EN TAMAÑO GRANDE Y CENTRADO: HIPERVÍNCULOS DENTRO DEL MISMO ARCHIVO EN POWER POINT.
	- o EN LA DIAPOSITIVA 3 ANOTAN EL SIGUIENTE TÍTULO EN TEXTO GRANDE Y CENTRADO: ALGUNAS MATERIAS QUE ME IMPARTEN EN EL COLEGIO CULIACÁN, DEBAJO DE TÍTULO PONEN EN FORMA DE LISTA CON VIÑETAS 3 NOMBRES DE MATERIAS QUE LES DAN.
	- o CADA NOMBRE DE LA MATERIA SERÁ UN HIPERVÍNCULO A OTRA DIAPOSITIVA PERO DENTRO DEL MISMO ARCHIVO SEGÚN CORRESPONDA.

PONEN DE FONDO DE DIAPOSITIVAS UN COLOR DEGRADADO QUE DESEEN.

EL NOMBRE DE DICHO ARCHIVO DEBE SER: EJERCICIO 13 PRIMER TRIMESTRE NOMBRE COMPLETO GRADO Y GRUPO DE SECUNDARIA. LUEGO LO SUBEN A LA RED.

EN LA DIAPOSITIVA 4 PONEN EL NOMBRE DE LA PRIMERA MATERIA QUE PUSIERON, LUEGO EL NOMBRE COMPLETO DEL PROFESOR (A) QUE SE LAS IMPARTE, ASÍ COMO ESCRIBIR DE QUE TRATA O QUE LES ENSEÑAN EN ESA MATERIA. DEBAJO DE LADO DRECHO DE LA DIAPOSITIVA POONER EL TEXTO MENÚ PRINCIPAL.

EN LA DIAPOSITIVA 5 PONEN EL NOMBRE DE LA SEGUNDA MATERIA QUE PUSIERON, LUEGO EL NOMBRE COMPLETO DEL PROFESOR (A) QUE SE LAS IMPARTE, ASÍ COMO ESCRIBIR DE QUE TRATA O QUE LES ENSEÑAN EN ESA MATERIA. DEBAJO DE LADO DRECHO DE LA DIAPOSITIVA POONER EL TEXTO MENÚ PRINCIPAL.

EN LA DIAPOSITIVA 6 PONEN EL NOMBRE DE LA TERCERA MATERIA QUE PUSIERON, LUEGO EL NOMBRE COMPLETO DEL PROFESOR (A) QUE SE LAS IMPARTE, ASÍ COMO ESCRIBIR DE QUE TRATA O QUE LES ENSEÑAN EN ESA MATERIA. DEBAJO DE LADO DRECHO DE LA DIAPOSITIVA POONER EL TEXTO MENÚ PRINCIPAL.